ADDO

ALL DAY DEVOPS

**NOVEMBER** 12, 2020

German Rodriguez @ H-E-B

The One (Pipeline)

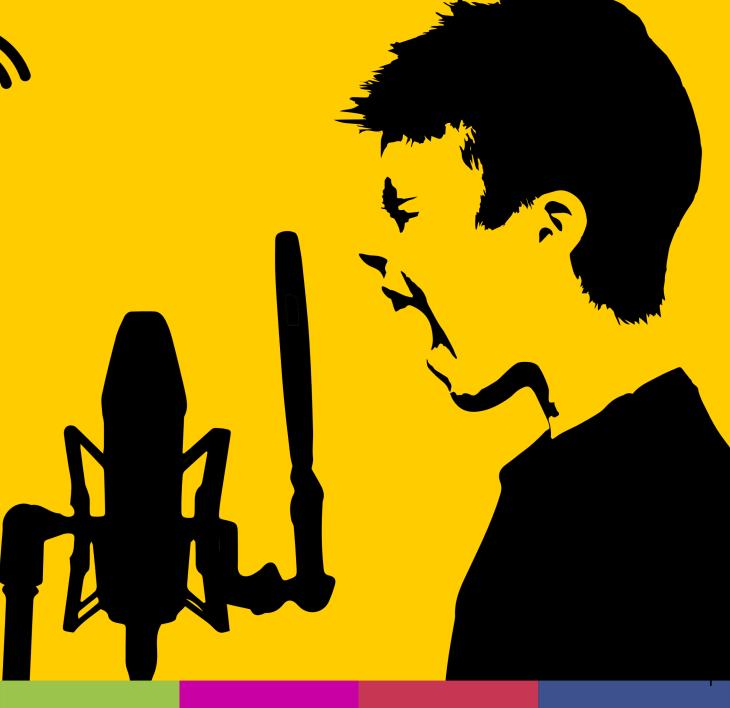

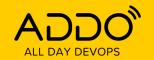

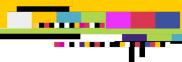

#### Tell me about yourself

- Platform Engineering Manager @ H-E-B
- 20+ years of experience in Software Engineering, Infrastructure and Architecture
- Pin collector, football fan, other eclectic hobbies.

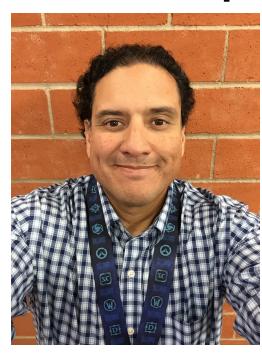

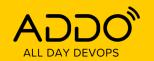

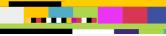

#### Intro

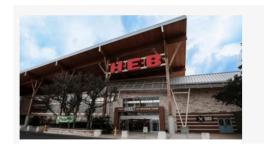

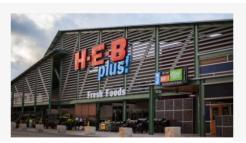

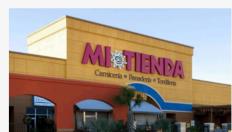

- H-E-B Supermarket Chain
- San Antonio, TX
- 350+ stores, South Texas & Mexico
- 1000+ Engineers
- 200+ apps/services

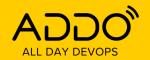

### Initial State - 5 years ago

- UI-based jobs
  - Plugin sprawl
  - Jenkins sprawl
  - Difficult to support
  - Global SSH target configuration required
- Incipient Groovy pipelines
  - Solving the same problems over and over
  - Lots of support issues
- Pipeline reconditioning was a primary service

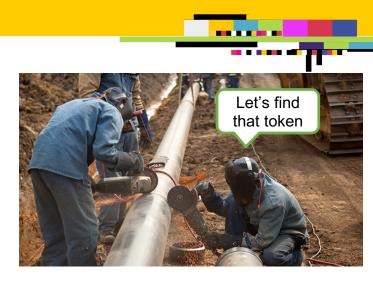

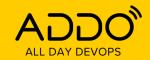

#### **Common Job Steps**

- Compile & Build (Gradle, npm)
- Package (RPM)
- Publish (Nexus)
- Deploy (SSH)

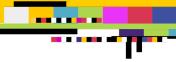

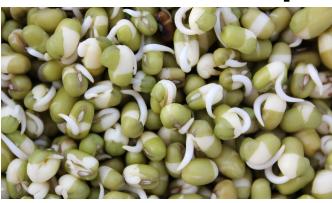

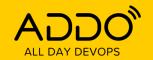

### The One Pipeline – Iteration 1

- Groovy pipeline template
- Complementary to existing build jobs
- A set of files to copy in your project
- Instructions to create a pipeline job
- Java and npm only

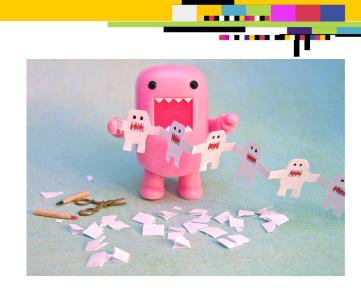

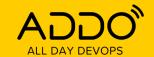

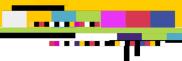

#### Iteration 1 – Code Samples

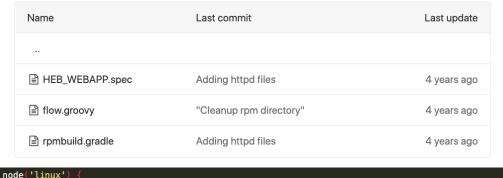

```
def credentials = '7da95001-0064-44e3-9cc9-2b40588595ba'
                                                                                                      uploadRpmPackage {
def gitBranch = branchName
                                                                                                          doFirst ·
def gitRepo
def gradleHome = "${tool 'gradle 2.8'}"
def project = projectName //passed in from jenkins
String[] devServers = [
                                      heb.com']
String[] certServers
                                       heb.com'
String[] prodServers = [
                                       heb.com'
stage concurrency:1, name: 'Prepare ' + project + ' RPM'
qit changelog: false, poll: false, credentialsId: credentials, url: gitRepo, branch: gitBranch
step([$class: 'CopyArtifact', filter: 'build/libs/*.war', projectName: project, selector: [$class: 'WorkspaceSelector']]]
withEnv(["JAVA_HOME=${tool 'jdk 1.8.0_65'}", "GRADLE_HOME={tool 'gradle 2.8'}", "TOMCAT_BUILD=7.0.65"]) {
    if (buildDev == 'true' || buildAll == 'true') {
        sh "${gradleHome}/bin/gradle -b rpmbuild.gradle -d buildRPM uploadRpmPackage -Pdeploy=dev";
```

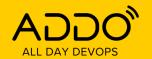

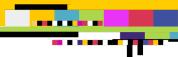

#### **Iteration 1- Learnings**

- Popular, widespread use
- Jenkins consolidation
- Faster onboarding, time to initial deployment from 1-2 days to <30 min</li>
- Could not distribute updates or best practices, teams added small changes, drift over time
- Support issues (less) reconditioning abandoned pipelines
- Complex initial setup for the associated services (git deploy keys, Nexus credentials, SSH keys)

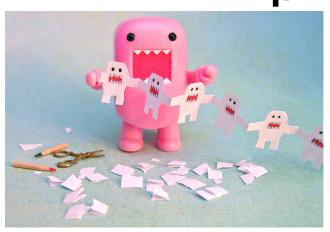

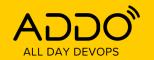

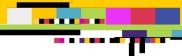

#### The One Pipeline – Iteration 2

- Opinionated (very) central pipeline generator
- Run a (meta) pipeline to create your project pipeline
- One way to run, all access tokens preconfigured
- K8s targets only
- Very strict, no room for deviation

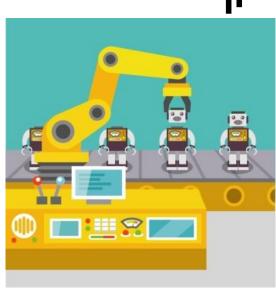

Last commit

Fixing spring profile

Adding gitlab plugin configuration

Adding gitlab plugin configuration

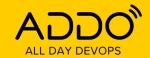

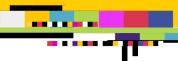

Last update

3 years ago

3 years ago

3 years ago

#### **Iteration 2 – Code Samples**

```
stage('Validating environment') {
     if (!lookup(appTag,'^[a-z][a-z0-9]*$')) {
                                                                                                         Name
         currentBuild.result = 'FAILURE'
         error("Bad tag name: " + appTag)
                                                                                                         if (!lookup(appProfile ,'^[a-z][a-z0-9]*$')) {
                                                                                                         Jenkinsfile_template
         currentBuild.result = 'FAILURE'
         error("Bad profile name: " + appProfile)
                                                                                                         job_template.xml
     def branchExists = sh (script:"git ls-remote ${gitRepo} | egrep -q refs/heads/${gitBranch}\$", returnStatus: true)
     if (branchExists != 0) {
         currentBuild.result = 'FAILURE'
         error("Bad git repo/branch: " + gitRepo + " => " + gitBranch)
     sh "git archive --remote=${gitRepo} refs/heads/${gitBranch} build.gradle | tar -xf -"
     if (!fileExists('build.gradle')) {
         currentBuild.result = 'FAILURE'
         error("Could not find build.gradle on the root of: " + gitRepo + " => " + gitBranch)
     appName = sh (script: /qrep - s - m \ 1 \ baseProjectName build.gradle | <math>sed \ 's #^[^"] *'' ([^"] *\).*$#\1#'
returnStdout: true).trim()
             echo "App Name: " + appName
     currentBuild.displayName = jenkinsFolder + "/" + appName
```

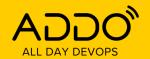

### **Iteration 2 - Learnings**

- Low acceptance (more like zero acceptance)
- Abandoned
- Some good learnings on container image lifecycle, K8's deployments, templates

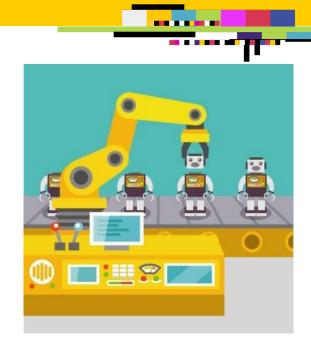

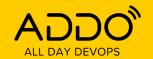

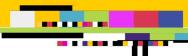

# The One Pipeline – Iteration 3 (Current)

- Shared Jenkins pipeline script, inner sourced
- Controlled by parameters and a YAML file in the repository
- Multiple languages, packaging and deployment options supported
  - Java, Go, Angular, Node, Scala
  - Gradle, Maven, npm
  - RPM, Docker
  - Lighthouse, other testing suites
  - Github, Gitlab
  - VM, Docker, K8's
  - Nexus, Harbor, Artifactory

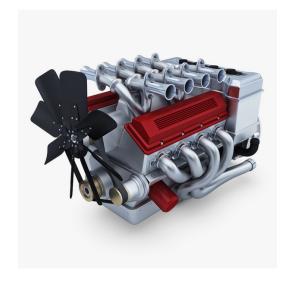

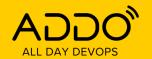

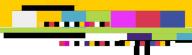

# The One Pipeline – Iteration 3 (Current)

- Support for deployments on multiple platforms and environments
- Ability to optionally tag git repos back
- Versioned, stable & beta tags
- All associated tools already integrated using pertool service accounts (not good)

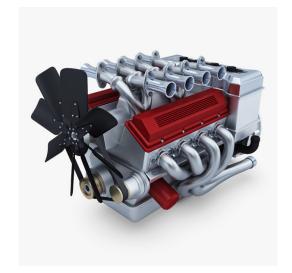

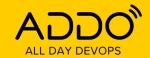

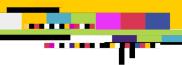

#### Iteration 3 – Job Setup

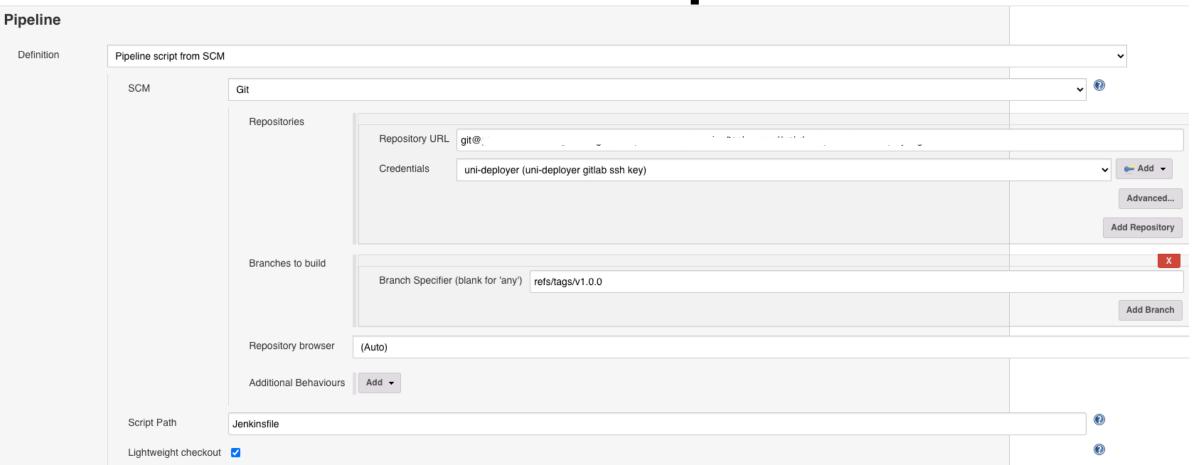

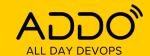

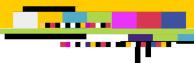

#### **Iteration 3 – Job Parameters**

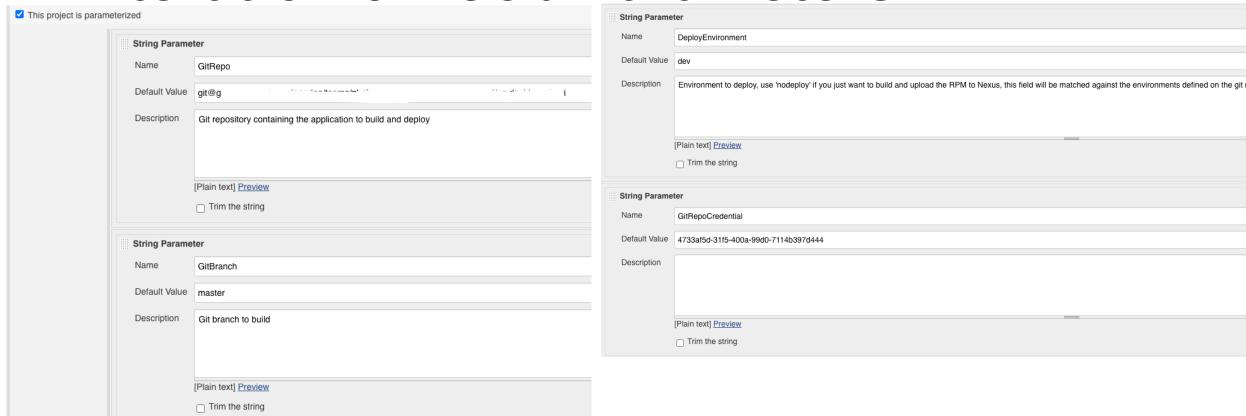

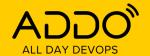

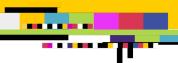

## Iteration 3 – Code Organization

| Name               | Last commit                                               | Last update  |
|--------------------|-----------------------------------------------------------|--------------|
| docker             | Moving master to cloud                                    | 6 months ago |
| kubernetes         | Moving master to cloud                                    | 6 months ago |
| <b>□</b> spec      | Certification                                             | 5 months ago |
| ♦ .gitignore       | Moving master to cloud                                    | 6 months ago |
| Jenkinsfile        | Revert "Changing java 8 tool name"                        | 1 week ago   |
| JenkinsfileIOS     | Update for removing printing of curl statment in console. | 4 months ago |
| Makefile           | Certification                                             | 5 months ago |
|                    | Moving master to cloud                                    | 6 months ago |
| M+ README.md       | Feature autodeploy cert                                   | 1 month ago  |
| 🖰 prepare.mk       | Moving master to cloud                                    | 6 months ago |
| 🖰 properties.mk.mu | Moving master to cloud                                    | 6 months ago |
| {} uni-doc.yml     | uni-doc for Adding hint of how to use lighthouse          | 3 months ago |

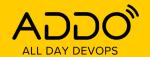

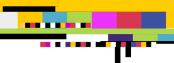

#### Iteration 3 – Code Sample

```
112 | def extractProperties(){
         def extractPropertiesStageDuration = currentBuild.duration
             stage('Extract properties') {
                 cleanWs()
                 gitType = GitRepo.substring(GitRepo.indexOf('@') + 1, GitRepo.indexOf('.'))
                  (nexusUser, nexusToken) = credentials.nexusCredentials()
                 if (gitType == 'github' && params.GitRepoCredential == null) {
                     git branch: GitBranch, url: GitRepo, credentialsId: githubCreds
                     isGitLab = false
                     git branch: GitBranch, url: GitRepo, credentialsId: sharedFunctions.getGitCredential(params, gitLabCredID)
                 gitLabNotification(isGitLab, "build", "pending")
                 gitLabNotification(isGitLab, "build", "running")
                 def deployFileName = 'deploy.yaml'
                     if (DeployFile) {
                         deployFileName = DeployFile
                 catch (MissingPropertyException e) {
                     println 'No deploy file specified, using deploy.yaml'
                 properties = readYaml(file: deployFileName)
                 properties.put("statistics.buildNumber", env.BUILD_NUMBER)
                 properties.put("statistics.jenkinsScheduled", currentBuild.timeInMillis)
                 properties.put("statistics.jenkinsStarted", currentBuild.startTimeInMillis)
```

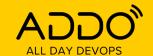

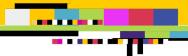

# Iteration 3 – Repo Configuration Options

```
application:
 name:
 serverGroup:
build:
 target:
 workingDirectory: some-new-directory-ui
 options: -d -b ${buildNumber} ${environment}
 nodeVersion: node 8.15  # Specify the node version to use. Node version must also exist in Jenkins under jenkins.heb.com
    - npm install cypress  # For angular, angularJS and npm builds extra tasks can be added if needed for execution before

    npm install --save-dev start-server-and-test

   - npm run ci
 extraBuilds:
    - name: build1
     script: build.gradle # Build script to execute with the build tool, common choices are: build.gradle (default), pom.xm
     target: bootWar
     options: -i -b
     tasks:
       clean
    - name: build2
     script: build.gradle
     target: bootWar
     options: -i -b
        - clean
```

```
environment:
   kube:
                  heb.com
   namespace:
   replicas: 1
   instances:
                     heb.com # Fully qualified server name
   keyFile: non-prod.key
   deployment: dashboard agent
     - npm install --save-dev start-server-and-test #lighthouse can be run as task sh "lighthouse --output html --output-path ./report.html"
     - npm run ci
   isDev: yes
   runUnitTests: false
 - cert:
   namespace:
   kube:
                  heb.com
   replicas: 2
   instances:
                     heb.com
                     heb.com
   keyFile: non-prod.key
   deployment: dashboard api
   deploymentApi:
     slackWebhook:
                    gheb.com # Email to notify of deployment failure
     retries: 3
     - npm install cypress

    npm install --save-dev start-server-and-test

     - npm run ci
   runUnitTests: false
 - prod:
   kube: heb.com
   replicas: 2
   instances:
                     heb.com
                     heb.com
   keyFile: prod.key
```

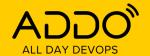

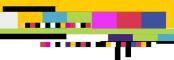

#### Iteration 3 – Typical Configuration

```
application:
  serverGroup:
  type: go # Type of build to execute, it can be java_war (default), java_jar, angular, go, middleware
  tool: go # Tool that should be used to build, choose from gradle (default), maven, go, angular-cli
  script: main.qo # Build script to execute with the build tool, common choices are: build.gradle (default), pom.xml, main.go, some build tools do not
  target: main.go # build tool target, should produce the deploy artifact, WAR or JAR for java apps, TGZ for static content, RPM for make builds
  type: rpm # How to package the app, choices are: rpm (default), docker, combined
 architecture: x86 64
  name: heb-bootstrap # Mandatory, the name of the service to build and package
  version: 1.0.0 # Mandatory, version assigned to the build
  tagGit: no # Should the pipeline tag the git repo with the version plus the build number, defaults to 'yes'
registry:
  - name: nexus2
   host:
    type: nexus2
    repository: releases
environment:
  - name: cert
    instances:
                      heb.com
                      heb.com
    repository: heb-app-releases
    deployment:
                         agent
release:
  - prod:
   branch: master
```

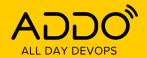

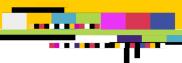

### Iteration 3 – Stage Run

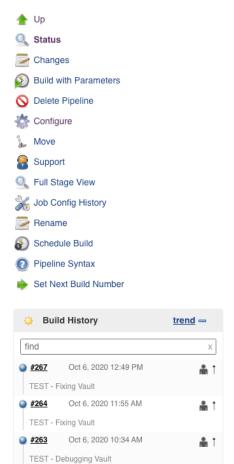

Oct 5, 2020 10:39 AM

PROD ready

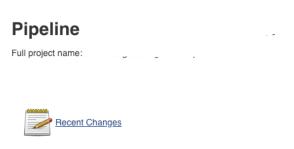

#### Stage View

|                                                              | Extract properties | Build Artifact | Prepare<br>Packaging | Package<br>artifact | Publish artifacts | Tag Git Repo | Clean<br>Workspace |
|--------------------------------------------------------------|--------------------|----------------|----------------------|---------------------|-------------------|--------------|--------------------|
| Average stage times:<br>(Average <u>full</u> run time: ~5min | 29s                | 1min 9s        | 5s                   | 1min 22s            | 4s                | 28s          | 697ms              |
| #267 34s) Oct 06 3 commits                                   | 34s                | 58s            | 4s                   | 1min 15s            | 2s                | 26s          | 627ms              |
| Oct 06 1 11:55 commit                                        | 29s                | 1min 18s       | 5s                   | 1min 16s            | 2s                | 25s          | 662ms              |
| Oct 06 10:34  No Changes                                     | 38s                | 1min 6s        | 5s                   | 1min 17s            | 2s                | 31s          | 650ms              |
| Oct 05 18 commits                                            | 51s                | 1min 34s       | 11s                  | 1min 16s            | 4s                | 51s          | 731ms              |
| #261<br>Oct 02                                               | 20                 | 50-            | ,                    | 4 : 40              |                   |              | 000                |

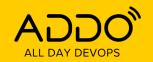

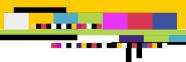

#### Iteration 3 – Expansion

- Security Scans
- Slack Integration
- Multi-step builds
- Integration with our PaaS offer
  - Self-service pipeline setup, including creation of accounts and tokens on associated tools
  - Different deployment models (concurrency options)
  - Rollbacks
  - Secret injection
  - Instrumentation (Audit logs, metrics)

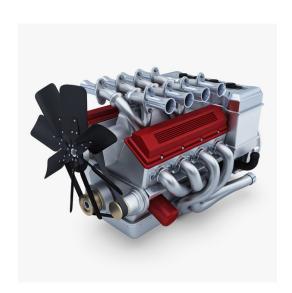

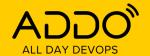

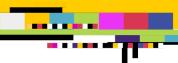

### Iteration 3 – Pipeline Generation

| Add Pipeline                                                                         |     |          |
|--------------------------------------------------------------------------------------|-----|----------|
|                                                                                      |     |          |
| Name                                                                                 |     |          |
|                                                                                      |     |          |
| Git Repo                                                                             |     |          |
|                                                                                      |     |          |
| Link to Git Repo for this Application<br>http://(git/github)/example/example-project |     |          |
| Registry                                                                             |     |          |
| Nexus                                                                                |     | •        |
| Туре                                                                                 |     |          |
| Jenkins                                                                              |     |          |
| Must be Jenkins for now                                                              |     |          |
| Folder                                                                               |     |          |
|                                                                                      |     |          |
| Folder Path in Jenkins                                                               |     |          |
| exampleFolder/subFolder                                                              |     |          |
| Advanced —                                                                           |     | ^        |
| CANCEL                                                                               | ADD | PIPELINE |

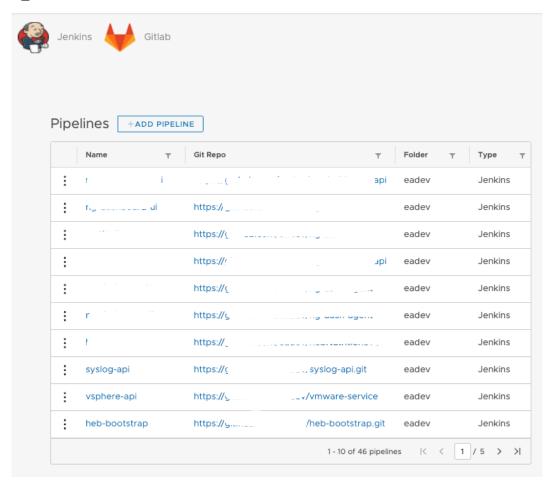

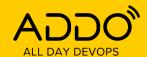

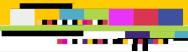

# Iteration 3 - Instrumentation

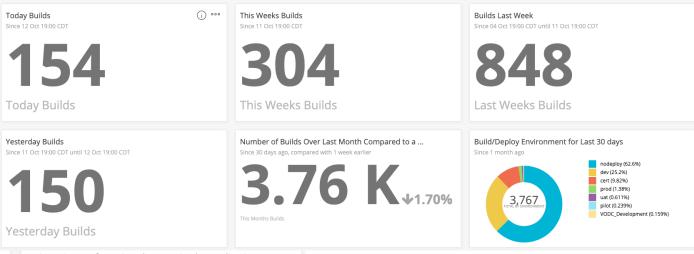

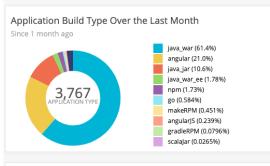

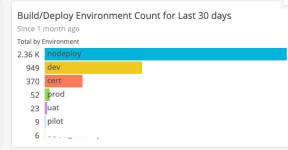

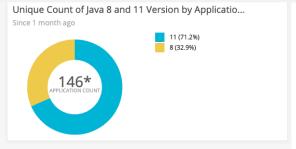

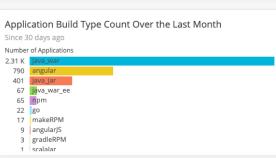

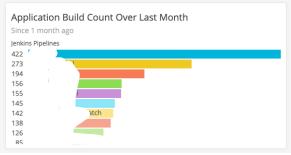

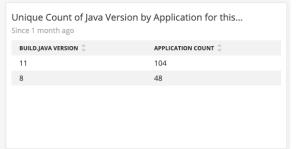

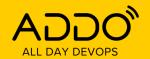

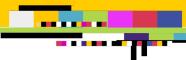

#### **Iteration 3 - Learnings**

- High acceptance, low drift
- With self-service new pipelines are ready in <5 min</li>
- Updates are much easier to integrate
- Great collaboration, contributions by multiple teams
  - IOS, Python, R
- Flexible, still embeds our best practices
- We hit the "Method too large error" <u>https://support.cloudbees.com/hc/en-us/articles/360039361371-Method-Code-Too-Large-Error</u>
- Jenkins node and memory management is challenging
- Pipeline starts to look like Gitlab CI or Circle CI declarative models, still allows for a quick setup, consistent best practices, updates, specific checks, support

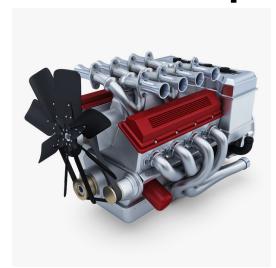

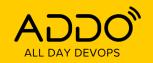

#### ----

#### **Iteration 4?**

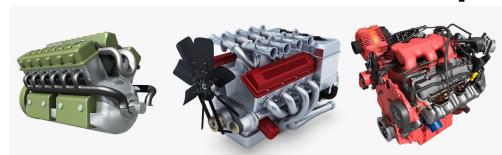

- Refactor, simplify our code base
- Port engine to other CI tools (Gitlab CI?, GitHub Actions?), take advantage of native features
- Looking into the Waypoint model as a potential common platform

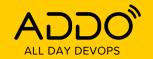

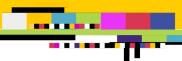

### Key takeaways

- Shared pipelines accelerate time to deployment, reduce technical debt, provide valuable insight into the engineering process
- Flexibility and transparency increases the chances of success
- Repeated best practices and innovation can be accomplished while abstracting common concerns
- Unknown unknowns decrease when the places where change needs to be effected and the cognitive load on teams is reduced

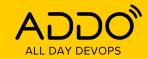

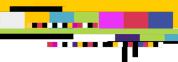

#### Q&A

#### Reach me:

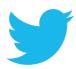

https://twitter.com/callmegar

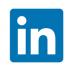

https://www.linkedin.com/in/callmegar/

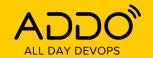

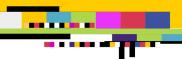

#### THANK YOU TO OUR SPONSORS

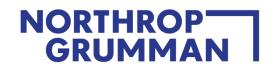

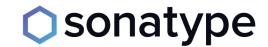

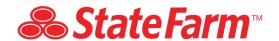

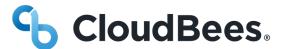

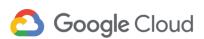

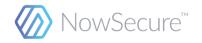

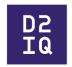

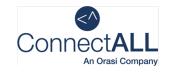

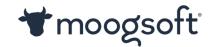

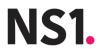

**Carnegie Mellon University**Software Engineering Institute

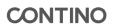

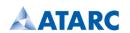

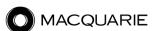

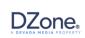

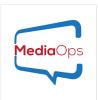

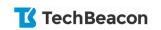

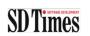

**Forcepoint**